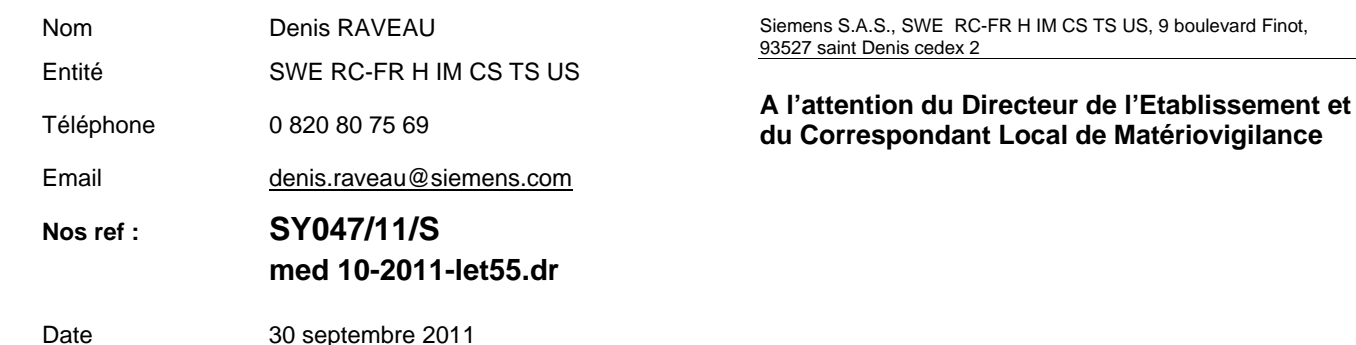

# **Note importante de sécurité relative à** *syngo* **Imaging XS versions VA70A, VA70B en configuration Client/Serveur**

## **Suppression involontaire d'images ou séries sur le serveur de stockage court terme**

Poste technique Modification SYNGO : SY047/11/S Matériel concerné : *syngo* Imaging XS versions VA70A, VA70B configuration client/serveur

### **Recommandé avec A/R n°**

Cher(e) Client(e),

\_

La présente note de sécurité a pour but de vous informer d'un comportement erroné lors de l'utilisation de *syngo* Imaging XS, versions VA70A et VA70B en configuration Client/Serveur. Le chargement d'images ou séries supplémentaires en utilisant les vignettes à partir du navigateur patients peut provoquer une suppression involontaire d'images ou de séries.

#### **Quand ce comportement se produit-il ?**

Ce comportement se produit sur toutes les installations Client/Serveur de *syngo* Imaging XS en version VA70A et VA70B.

Les postes autonomes ne sont pas touchés.

Vous trouverez ci-dessous les deux workflows concernés dans *syngo* Imaging XS.

Les autres workflows ne sont pas concernés.

Siemens S.A.S. Adresse :

9, boulevard Finot 93527 Saint-Denis CEDEX 2 Tél. : +33 1 4922 3100

#### Workflow n° 1 :

- 1) Chargement des images ou séries à partir du navigateur patients du poste Client.
- 2) Retour à l'outil de visualisation (Viewer) du navigateur patients.
- 3) Chargement d'images ou séries supplémentaires par double-clic ou copier-coller de vignettes à partir du navigateur patients.
- 4) Enfin, fermeture de toutes les images ou séries chargées dans le Viewer.

Workflow n° 2 :

- 1) Chargement des images ou séries par double-clic ou copier-coller de vignettes à partir du navigateur patients du post Client.
- 2) Retour à l'outil de visualisation (Viewer) du navigateur patients.
- 3) Chargement des images ou séries supplémentaires à partir du navigateur patients.
- 4) Enfin, fermeture de toutes les images ou séries chargées dans le Viewer.

En suivant ces workflows, *syngo* Imaging XS supprimera du serveur de stockage court terme les images ou séries qui ont été chargées par double-clic ou copier-coller de vignettes à partir du navigateur patients.

Lorsque ces images ou séries sont par la suite rechargées à nouveau, l'utilisateur reçoit un message d'erreur indiquant que toutes les images ne peuvent être rechargées. Pour contourner ce problème, vous pouvez recharger les images soit à partir de l'archive soit à partir de la station d'envoi pour éviter des séries incomplètes.

L'origine de ce comportement est une erreur logicielle qui – comme indiqué ci-dessus - recharge les images déjà chargées via les vignettes directement à partir du serveur au lieu de les charger à partir d'une copie locale (fonctionnement normal). En conséquence, les images sont supprimées sur le serveur.

#### **Que doit faire l'utilisateur pour éviter ce problème ?**

Il existe deux possibilités pour éviter la suppression involontaire des images ou séries :

- 1) Evitez l'utilisation des deux Workflows mentionnés ci-dessus jusqu'à ce qu'une solution définitive soit apportée. Ne chargez pas de données supplémentaires en utilisant les vignettes; choisissez les instances ou séries à partir de la liste du navigateur patients.
- 2) Si vous devez absolument utiliser l'un des Worflows mentionnés ci-dessus, adaptez les propriétés de la base de registre Windows du poste Client afin de changer le processus de chargement. Pour effectuer cette opération, nous vous demandons de suivre les étapes suivantes :
	- a) Lancez l'éditeur de Registre Windows (cliquer sur Démarrer > Exécuter > taper « Regedit » et appuyer sur « Entrée »)
	- b) Suivre le chemin suivant : *Clients 32-bits: HKEY\_LOCAL\_MACHINE\SOFTWARE\Siemens\PC-Viewer\Viewer\ Clients 64-bits: HKEY\_LOCAL\_MACHINE\SOFTWARE\WoW6432\Siemens\PC-Viewer\Viewer\*
	- c) Modifier la clé de registre "ClusterClientLoadImprovement" de '1' à '0'

Cette modification peut ralentir la vitesse du chargement et doit être réalisée par un Administrateur disposant des droits et des compétences requises pour cette opération.

Si vous rencontrez des difficultés dans la mise en œuvre de cette modification, vous pouvez contacter le Centre d'Appel National de SIEMENS Healthcare France au **0 820 80 75 69**

#### **Comment le problème va-t-il être résolu ?**

Ce problème sera résolu lors de la prochaine mise à jour *syngo* Imaging XS pour tous les utilisateurs *syngo* Imaging XS potentiellement concernés. Cette mise à jour est prévue pour la fin du dernier trimestre 2011.

Si vous décelez des données patient inconsistantes dans votre système à cause de ce problème, nous vous demandons de contacter le Centre d'Appel National de SIEMENS Healthcare France au **0 820 80 75 69**.

Nous vous remercions de votre compréhension et de votre coopération concernant cette note de sécurité. Nous vous serions reconnaissants d'informer immédiatement l'ensemble du personnel concerné. Merci de vous assurer que cette note de sécurité est classée dans les notices d'utilisation de votre équipement, dans le chapitre sécurité.

Merci de transférer cette lettre de sécurité aux autres services dans lesquels cette action aurait un impact.

Si vous avez vendu cet équipement ou s'il n'est plus en votre possession, nous vous prions de bien vouloir transmettre cette lettre au nouveau propriétaire de l'équipement et de nous informer de ce transfert.

Veuillez agréer, Cher(e) Client(e), nos respectueuses salutations.

**Denis RAVEAU**  Responsable d'Activité SYNGO **Nadia ZENNOUDA- CALATAYUD**  Ingénieur Affaires Réglementaires